# MAT 275 Laboratory 2 Matrix Computations and Programming in MATLAB

In this laboratory session we will learn how to

- 1. Create and manipulate matrices and vectors.
- 2. Write simple programs in MATLAB

NOTE: For your lab write-up, follow the instructions of LAB1.

# Matrices and Linear Algebra

 $\star$  Matrices can be constructed in MATLAB in different ways. For example the  $3 \times 3$  matrix  $\begin{bmatrix} 8 & 1 & 6 \end{bmatrix}$ 

```
A = \begin{bmatrix} 3 & 5 & 7 \\ 1 & 3 & 5 \end{bmatrix} can be entered as
     \begin{vmatrix} 4 & 9 & 2 \end{vmatrix}>> A=[8,1,6;3,5,7;4,9,2]
     A =816
         357
          492
or
     >> A=[8,1,6;
```
3,5,7; 4,9,2]  $A =$ 816 357 492

or defined as the concatenation of 3 rows

>> row1=[8,1,6]; row2=[3,5,7]; row3=[4,9,2]; A=[row1;row2;row3]  $A =$ 816 357 492

or 3 columns

```
>> col1=[8;3;4]; col2=[1;5;9]; col3=[6;7;2]; A=[col1,col2,col3]
A =816
  357
  492
```
Note the use of , and ;. Concatenated rows/columns must have the same length. Larger matrices can be created from smaller ones in the same way:

 $\Rightarrow$  C=[A,A] % Same as C=[A A]  $C =$ 816816 357357 492492

The matrix C has dimension  $3 \times 6$  ("3 by 6"). On the other hand smaller matrices (submatrices) can be extracted from any given matrix:

```
>> A(2,3) % coefficient of A in 2nd row, 3rd column
ans =
  7
\gg A(1, :) % 1st row of A
ans =
  816
\gg A(:,3) % 3rd column of A
ans =
  6
  7
  2
\rightarrow A([1,3], [2,3]) % keep coefficients in rows 1 & 3 and columns 2 & 3
ans =
  1 6
  9 2
```
**★** Some matrices are already predefined in MATLAB:

>> I=eye(3) % the Identity matrix  $I =$ 100 010 001 >> magic(3) ans = 816 357 492

(what is magic about this matrix?)

★ Matrices can be manipulated very easily in MATLAB (unlike MAPLE). Here are sample commands to exercise with:

```
>> A=magic(3);
>> B=A' % transpose of A, i.e, rows of B are columns of A
B =834
  159
  672
>> A+B % sum of A and B
ans =
  16 4 10
   4 10 16
  10 16 4
>> A*B % standard linear algebra matrix multiplication
ans =
  101 71 53
```
⃝c 2011 Stefania Tracogna, SoMSS, ASU

71 83 71 53 71 101 >> A.\*B % coefficient-wise multiplication ans = 64 3 24 3 25 63 24 63 4

 $\star$  One MATLAB command is especially relevant when studying the solution of linear systems of differentials equations:  $x = A\$ b determines the solution  $x = A^{-1}b$  of the linear system  $Ax = b$ . Here is an example:

```
>> A=magic(3);
>> z=[1,2,3]' % same as z=[1,2,3]z =1
   \overline{2}3
>> b=A*z
b =28
  34
  28
\Rightarrow x = A\b % solve the system Ax = b. Compare with the exact solution, z, defined above.
x =1
 2
 3
> y =inv(A)*b % solve the system using the inverse: less efficient and accurate
ans =
  1.0000
  2.0000
  3.0000
```
Now let's check for accuracy by evaluating the difference  $z - x$  and  $z - y$ . In exact arithmetic they should both be zero since  $x, y$  and  $z$  all represent the solution to the system.

```
>> z - x % error for backslash command
ans =
     \overline{0}\Omega\Omega\gg z - y % error for inverse
ans =1.0e-015 *
   -0.4441
          0
   -0.8882
```
Note the multiplicative factor  $10^{-15}$  in the last computation. MATLAB performs all operations using standard IEEE double precision.

Important!: Because of the finite precision of computer arithmetic and roundoff error, vectors or matrices that are zero (theoretically) may appear in MATLAB in exponential form such as 1.0e-15 M where M is a vector or matrix with entries between  $-1$  and 1. This means that each component of the

answer is less than  $10^{-15}$  in absolute value, so the vector or matrix can be treated as zero (numerically) in comparison to vectors or matrices that are on the order of 1 in size.

### EXERCISE 1

Enter the following matrices and vectors in MATLAB

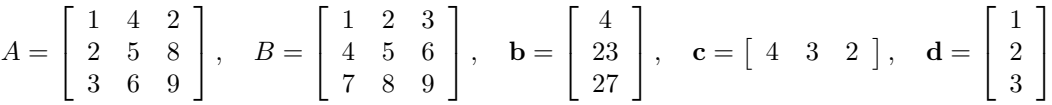

- (a) Perform the following operations:  $AB$ ,  $BA$ ,  $cB$  and  $Ad$  (use standard linear algebra multiplication).
- (b) Construct a 3 × 6 matrix  $C = [A \ B]$  and a 4 × 3 matrix  $D = \begin{bmatrix} B \\ C \end{bmatrix}$ ( .
- (c) Use the "backslash" command to solve the system  $Ax = b$ .
- (d) Replace  $A(2,3)$  with 0.
- (e) Extract the 3rd row of the matrix A.
- (f) A row or a column of a matrix can be deleted by assigning the empty vector [] to the row or the column. For instance  $A(2,:)$ =[] deletes the second row of the matrix A. Delete the third row of the matrix B.

# MATLAB Programming

It is often advantageous to be able to execute a segment of a code a number of times. A segment of a code that is executed repeatedly is called a loop.

To understand how loops work, it is important to recognize the difference between an algebraic equality and a MATLAB assignment. Consider the following commands:

```
>> counter = 2
counter =
      \overline{2}>> counter = counter +1
counter =
      3
```
The last statement does not say that counter is one more than itself. When MATLAB encounters the second statement, it looks up the present value of counter (2), evaluates the expression counter  $+1$ (3), and stores the result of the computation in the variable on the left, here counter. The effect of the statement is to increment the variable counter by 1, from 3 to 4.

Similarly, consider the commands:

```
\gg v=[1,2,3]
\overline{v} =
    123
>> v=[v, 4]V =1234
```
When MATLAB encounters the second statement, it looks up the present value of v, adds the number 4 as entry of the vector, and stores the result in the variable on the left, here v. The effect of the statement is to augment the vector v with the entry 4.

There are two types of loops in MATLAB: for loops and while loops

#### for loops

When we know exactly how many times to execute the loop, the for loop is often a good implementation choice. One form of the command is as follows:

for k=kmin:kmax <list of commands> end

The loop index or loop variable is k, and k takes on integer values from the loop's initial value, kmin, through its terminal value, kmax. For each value of k, MATLAB executes the body of the loop, which is the list of commands.

Here are a few examples:

• Determine the sum of the squares of integers from 1 to 10:  $1^2 + 2^2 + 3^2 + \ldots + 10^2$ .

```
S = 0; % initialize running sum
for k = 1:10S = S + k^2;end
S
```
Because we are not printing intermediate values of S, we display the final value of S after the loop by typing S on a line by itself. Try removing the ";" inside the loop to see how S is incremented every time we go through the loop.

• Determine the product of the integers from 1 to 10:  $1 \cdot 2 \cdot 3 \cdot \ldots \cdot 10$ .

```
p = 1; % initialize running product
for k = 2:10p = p*k;end
p
```
★ Whenever possible all these construct should be avoided and built in MATLAB functions used instead to improve efficiency. In particular lengthy loops introduce a substantial overhead.

The value of S in the example above can be evaluated with a single MATLAB statement:

 $\Rightarrow$  S = sum((1:10).^2)

Type help sum to see how the built in sum function works.

Similarly the product p can be evaluated using

 $>> p = prod(1:10)$ 

Type help prod to see how the built in prod function works.

#### EXERCISE 2

Recall that a geometric sum is a sum of the form  $a + ar + ar^2 + ar^3 + \ldots$ 

- (a) Write a function file that accepts the values of r, a and n as arguments and uses a for loop to return the sum of the first *n* terms of the geometric series. Test your function for  $a = 3$ ,  $r = 1/2$ and  $n = 10$ .
- (b) Write a *function* file that accepts the values of  $r$ ,  $a$  and  $n$  as arguments and uses the built in command sum to find the sum of the first  $n$  terms of the geometric series. Test your function for  $a = 3, r = 1/2 \text{ and } n = 10.$ **Hint:** Start by defining the vector  $e=0:n-1$  and then evaluate the vector  $R = r \cdot e$ . It should be

easy to figure out how to find the sum from there.

#### EXERCISE 3

The counter in a for or while loop can be given explicit increment: for  $i = m:k:n$  to advance the counter i by k each time. In this problem we will evaluate the product of the first 10 odd numbers  $1 \cdot 3 \cdot 5 \cdot \ldots \cdot 19$  in two ways:

- (a) Write a script file that evaluates the product of the first 10 odd numbers using a for loop.
- (b) Evaluate the product of the first 10 odd numbers using a single MATLAB command. Use the MATLAB command prod.

# while loop

The while loop repeats a sequence of commands as long as some condition is met. The basic structure of a while loop is the following:

```
while <condition>
    <list of commands>
end
```
Here are some examples:

• Determine the sum of the inverses of squares of integers from 1 until the inverse of the integer square is less than  $10^{-10}$ :  $\frac{1}{1^2} + \frac{1}{2^2} + \ldots + \frac{1}{k^2}$  while  $\frac{1}{k^2} \ge 10^{-10}$ .

```
S = 0; % initialize running sum
k = 1; % initialize current integer
incr = 1; % initialize test value
while incr>=1e-10
   S = S + incr;k = k+1;
    \text{incr} = 1/k^2;end
```
What is the value of S returned by this script? Compare to  $\sum_{n=1}^{\infty}$  $k=1$  $\frac{1}{k^2} = \frac{\pi^2}{6}.$ 

• Create a row vector y that contains all the factorials below 2000:  $y = [1!, 2!, 3!, \ldots k!]$  while  $k! < 2000$ .

```
y = []; % initialize the vector y to the empty vector
k = 1; % initialize the counter
value = 1; % initialize the test value to be added to the vector ywhile value < 2000
   y = [y, value]; % augment the vector y
   k = k+1; % update the counter
   value = factorial(k); % evaluate the next test value
end
y
```
### EXERCISE 4

Write a *script* file that creates a row vector v containing all the powers of 2 below 1000. The output vector should have the form:  $\mathbf{v} = [2, 4, 8, 16 \dots]$ . Use a while loop.

## if statement

The basic structure of an if statement is the following:

```
if condition
    <list of commands>
elseif condition
    <list of commands>
    :
else
    <list of commands>
end
```
Here is an example:

• Evaluate

 $y =$  $\sqrt{ }$  $\mathbf{J}$  $\mathbf{I}$  $x^3 + 2, \quad x \le 1$ 1  $\frac{1}{x-2}$ ,  $x>1$ 

for a given (but unknown) scalar x and, if  $x = 2$ , display "y is undefined at  $x = 2$ ".

```
function y=f(x)if x==2
    disp('y is undefined at x = 2')
elseif x <= 1
   y=x^3+2;else
    y=1/(x-2);end
end
```
We can test the file by evaluating it at different values of  $x$ . Below we evaluate the function at  $x = -1, x = 2$  and  $x = 4$ .

```
\gg f(-1)
ans =1
>> f(2)y is undefined at x = 2\gg f(4)ans =
    0.5000
```
# EXERCISE 5

Write a *function* file that creates the following piecewise function:

$$
f(x) = \begin{cases} x^2 + 1, & x \le 3 \\ e^x, & 3 < x \le 5 \\ \frac{x}{x - 10}, & x > 5 \end{cases}
$$

Assume  $x$  is a scalar. The function file should contain an if statement to distinguish between the different cases. The function should also display "the function is undefined at  $x = 10$ " if the input is  $x = 10$ . Test your function by evaluating  $f(1)$ ,  $f(4)$ ,  $f(7)$  and  $f(10)$ .